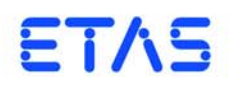

# **ASCET V6.2** アイコンリファレンスガイド

## 著作権について

本書のデータを ETAS GmbH からの通知なしに変更しないでください。ETAS GmabH は、本書に関してこれ以外の一切の責任を負いかねます。本書に記載されて いるソフトウェアは、お客様が一般ライセンス契約または単一ライセンスをお持ち の場合に限り使用できます。ご利用および複写はその契約で明記されている場合に 限り、認められます。

本書のいかなる部分も、ETAS GmbH からの書面による許可を得ずに、複写、転載、 伝送、検索システムに格納、あるいは他言語に翻訳することは禁じられています。 **© Copyright 2013** ETAS GmbH Stuttgart, Germany

本書で使用する製品名および名称は、各社の(登録)商標またはブランドです。 Document EC010015 V6.2 R01 JP - 10.2013

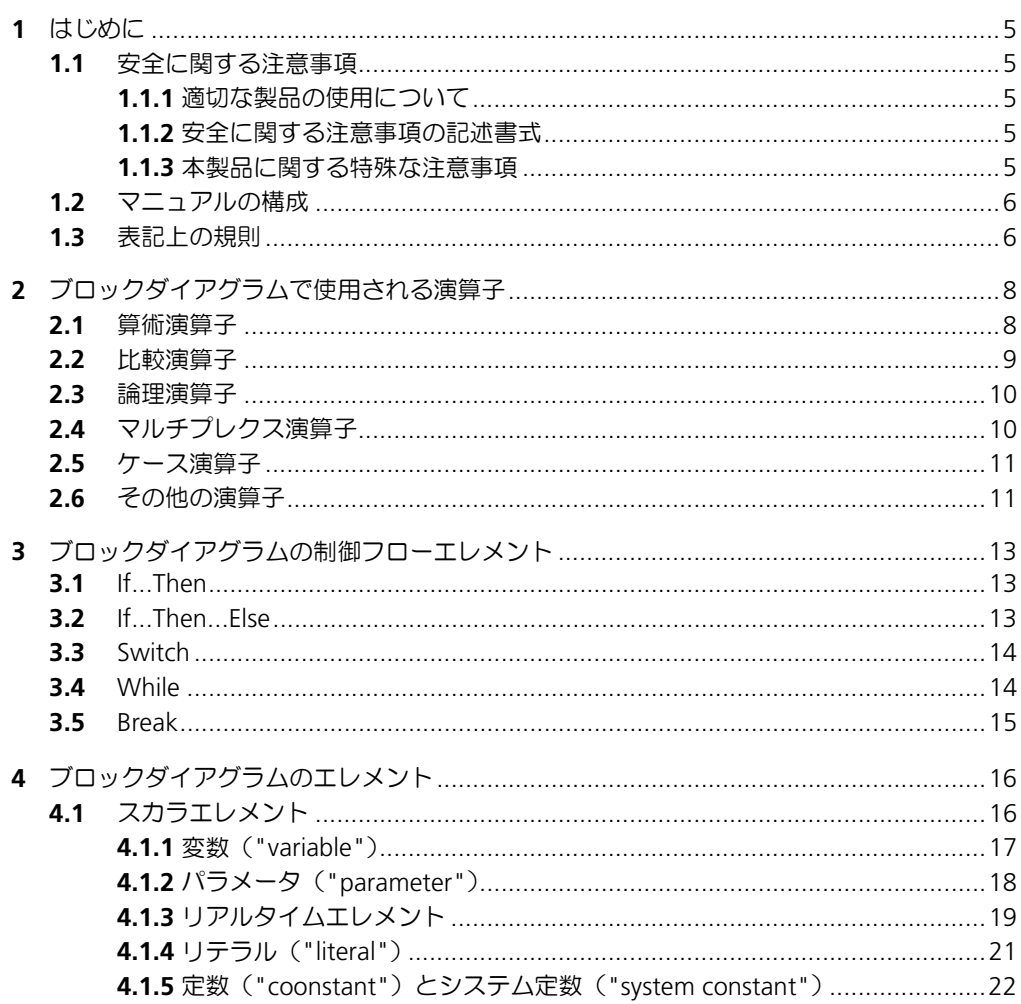

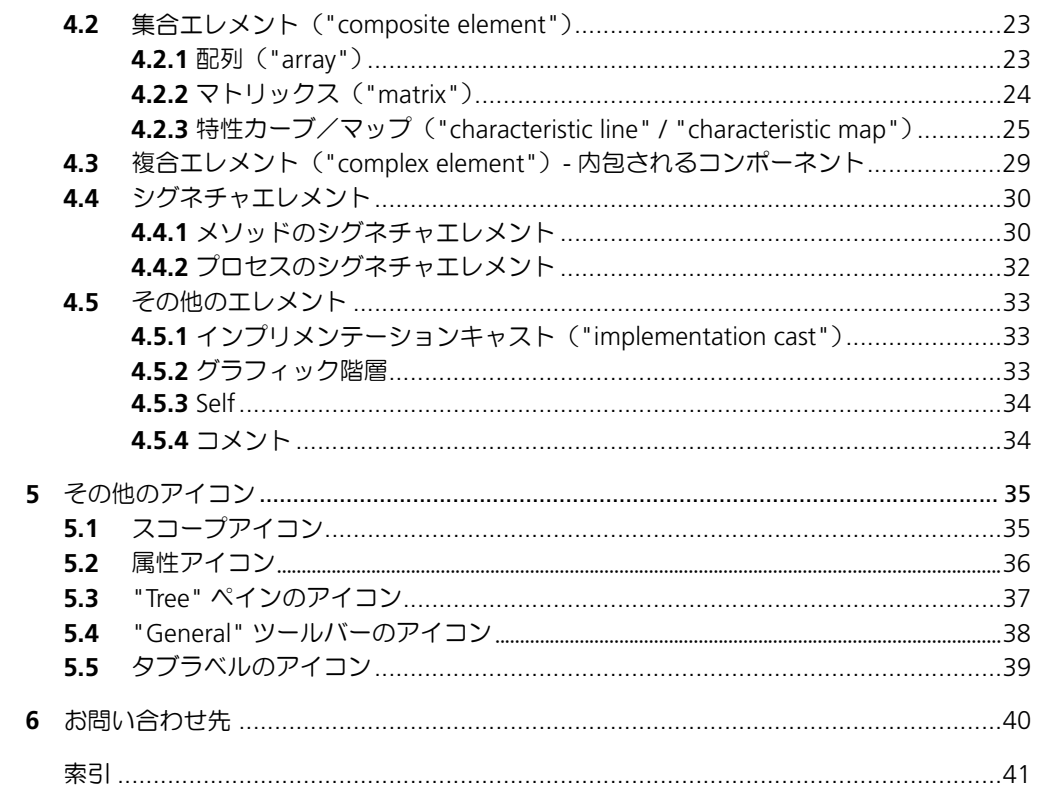

## <span id="page-4-0"></span>**1** はじめに

ASCET は、組み込みソフトウェアシステムのファンクション開発とソフトウェア開 発のための革新的なソリューションを提供します。ASCET は、新しい独自のアプ ローチによって、モデリング、コード生成、シミュレーション実験、といった開発 プロセスの各段階を強力にサポートするので、品質向上や開発サイクルの短縮、さ らにコスト低減を実現できます。

本書は、ASCET のブロックダイアグラムで記述されたクラスやモジュールで使用さ れるアイコンとシンボルについて説明するものです。

#### <span id="page-4-1"></span>1.1 安全に関する注意事項

本製品を使用する際には、ユーザーの負傷やデバイスの損壊などを避けるため、製 品の信頼性に関する免責条項(「ETAS Safety Advice - 安全上の注意事項」)、および 下記の注意事項をよくお読みいただき、その指示に従ってください。

## <span id="page-4-2"></span>1.1.1 適切な製品の使用について

製品の不適切な使用や安全に関する注意事項に従わないことにより生じた一切の損 害について、ETAS GmbH は責任を負いません。

#### <span id="page-4-3"></span>1.1.2 安全に関する注意事項の記述書式

本書内に記述されている安全に関する注意事項には、下記の標準シンボルが併記さ れます。

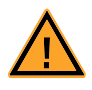

安全に関する注意事項は以下の書式で記述されます。これらの情報は必ずよくお読 みください。

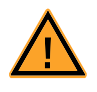

#### 警告!

中程度の危険性に関する注意事項です。記載事項を守らないと、重傷や 生命の危険を招く可能性があります。

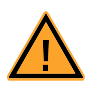

## 注意!

軽度の危険性に関する注意事項です。記載事項を守らないと、軽~中程 度の負傷を招く危険性があります。

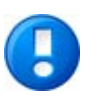

#### 注記

<span id="page-4-5"></span>物的損傷を招く可能性のある挙動についての説明です。

#### <span id="page-4-4"></span>1.1.3 本製品に関する特殊な注意事項

本製品を安全に使用するには、一般的な注意事項に加え、以下の特殊な要件も守っ てください。

• 本製品の準備や操作を行う前に、本製品を使用する環境が所定の条件を満た していることを確認してください。各条件については、使用する PC やハー ドウェアのドキュメントを参照してください。

さらに、製品 DVD に収められている ASCET V6.2 安全マニュアル(ASCET Safety Manual.pdf)に記載されている注意事項もよくお読みください。この ドキュメントは製品インストール時に ETASManuals¥ASCET V6.2 フォルダにコ ピーされ、また ETAS ホームページのダウンロードセンターからダウンロードするこ ともできます。

#### <span id="page-5-0"></span>1.2 マニュアルの構成

本ドキュメント『ASCET V6.2 アイコンリファレンスガイド』は、以下の章で構成 ASCET V6.2 アイコンリファレンスガイドされています。

- 第1章[「はじめに」\(](#page-4-0)本章) マニュアルについての概要がまとめられています。
- 第 2 章 [「ブロックダイアグラムで使用される演算子」](#page-7-2) ASCET ブロックダイアグラムで使用される演算子について説明します。
- 第 3 章 [「ブロックダイアグラムの制御フローエレメント」](#page-12-3) ASCET ブロックダイアグラムで使用される制御フローエレメントについて説 明します。
- 第 4 章 [「ブロックダイアグラムのエレメント」](#page-15-2) ASCET ブロックダイアグラムで使用されるエレメントについて説明します。
- 第5章[「その他のアイコン」](#page-34-2) ASCET ブロックダイアグラムにおいてさまざまな用途で使用されるその他ア イコンについて説明します。

#### <span id="page-5-1"></span>1.3 表記上の規則

<span id="page-5-2"></span>本書は以下の規則に従って表記されています。

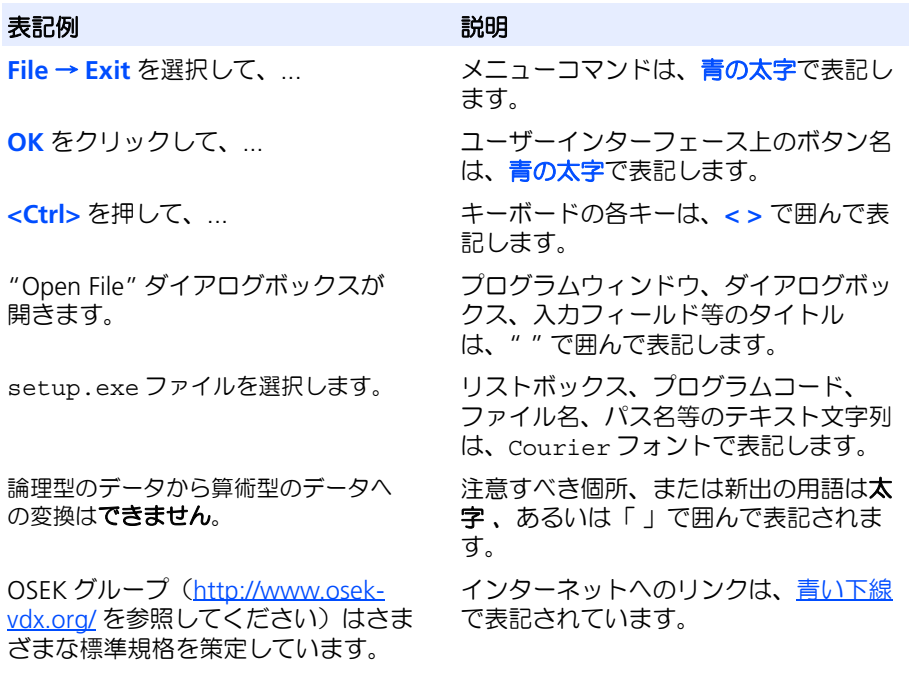

特に重要な注意事項は、以下のように表記されています。

#### 注記

ユーザー向けの重要な注意事項

また PDF 文書において、索引、および他の部分を参照する個所(例:「xx を参照し てください」の中の「xx」の部分)については、その参照先へのリンクが設けられ ているので、必要な参照個所を素早く見つけることができます。

## <span id="page-7-0"></span>**2** ブロックダイアグラムで使用される演算子

<span id="page-7-2"></span>本章では ASCET ブロックダイアグラムで使用される以下の演算子について説明しま す。

- <span id="page-7-9"></span>● 算術演算子 - 8 [ページ](#page-7-1) 2.1 項
- 比較演算子 9 [ページ](#page-8-0) 2.2 項
- 論理演算子 10 [ページ](#page-9-0) 2.3 項
- マルチプレクス演算子 10 [ページ](#page-9-1) 2.4 項
- ケース演算子 11 [ページ](#page-10-0) 2.5 項
- <span id="page-7-4"></span>● その他の演算子 - 11 [ページ](#page-10-1) 2.6 項

#### <span id="page-7-1"></span>2.1 算術演算子

算術演算子の機能は、ESDL で使用される算術演算子と同じです。算術演算子には以 下のものがあります。

• 加算、減算、乗算、除算、剰余(モジュロ)

加算と乗算の演算子は 2 ~ 20 個の引数を取ることができます。減算、除算、剰余の 演算子の引数は 2 個だけです。

<span id="page-7-8"></span><span id="page-7-7"></span><span id="page-7-6"></span><span id="page-7-5"></span><span id="page-7-3"></span>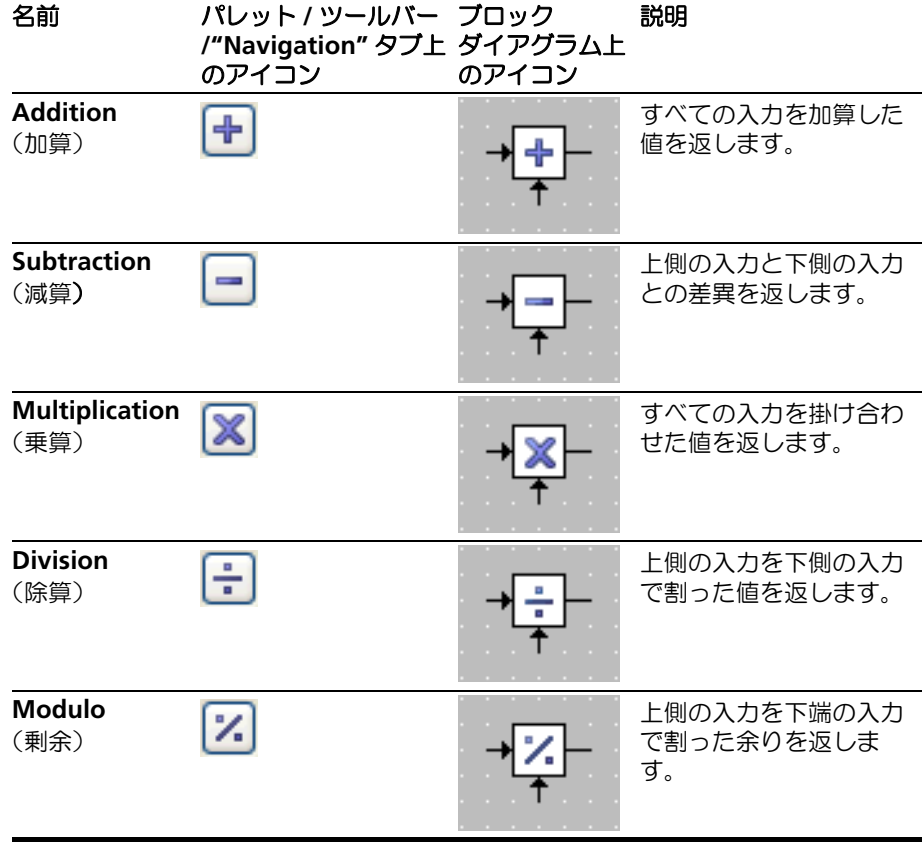

## <span id="page-8-0"></span>2.2 比較演算子

<span id="page-8-1"></span>比較演算子の機能は、ESDL で使われる比較演算子と同じです。比較演算子には以下 のものがあります。

• Greater (より大きい)、Smaller (より小さい)、Smaller or Equal (より小 さいか等しい)、Greater or Equal (より大きいか等しい)、Equal (等しい)、 Not Equal (等しくない)

どの各演算子も 2 個の引数を使用します。= と ≠ は、算術型エレメントにも非算術 型エレメントにも使用できます。

<span id="page-8-7"></span><span id="page-8-6"></span><span id="page-8-5"></span><span id="page-8-4"></span><span id="page-8-3"></span><span id="page-8-2"></span>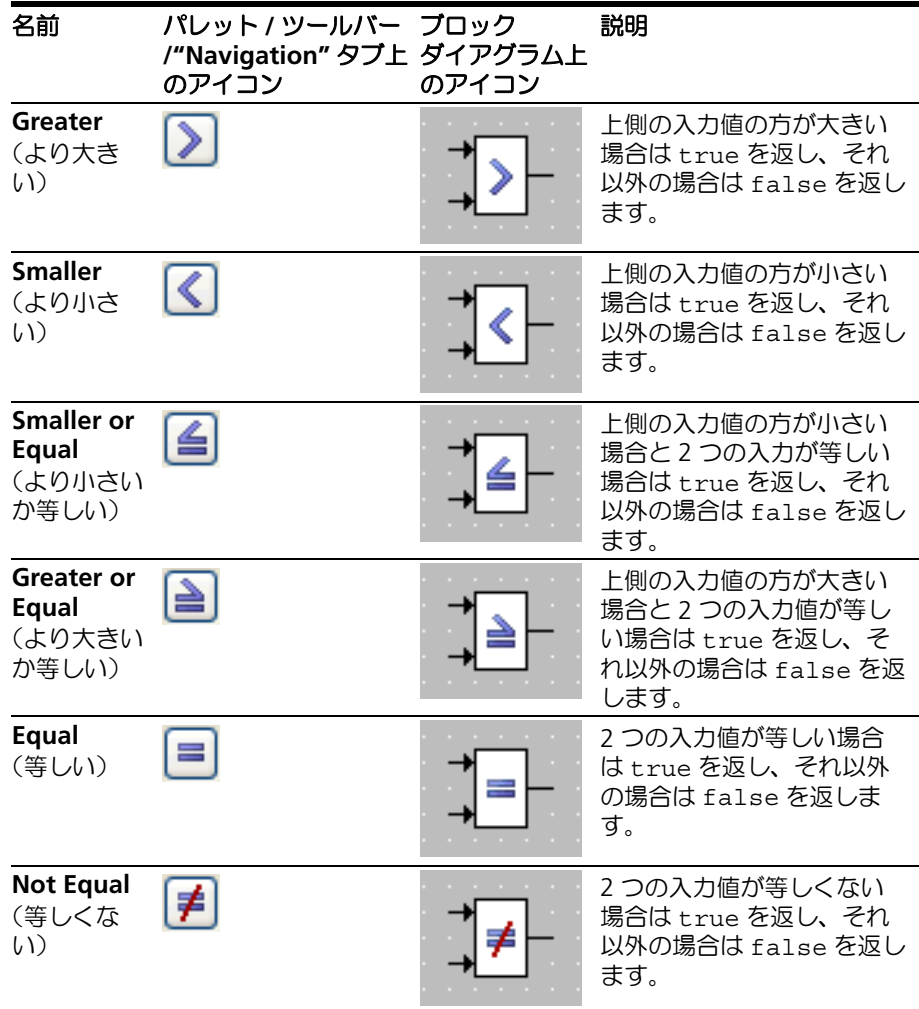

#### <span id="page-9-0"></span>2.3 論理演算子

<span id="page-9-3"></span>論理演算子の機能は、ESDL で使われる比較演算子と同じです。論理演算子には以下 のものがあります。

• AND、OR、NOT

AND と OR は 2 ~ 20 個の引数を取ることができ、NOT の引数は 1 つだけです。

<span id="page-9-7"></span><span id="page-9-2"></span>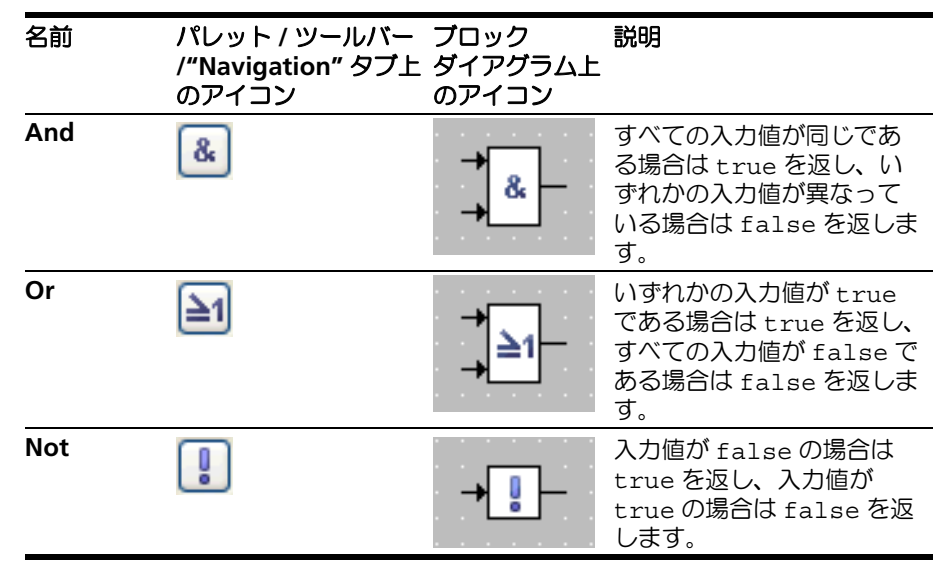

#### <span id="page-9-6"></span><span id="page-9-1"></span>2.4 マルチプレクス演算子

<span id="page-9-4"></span>条件演算子 ( ? : ) は、グラフィック表記においては「マルチプレクス演算子」 (略称: Mux)と呼ばれます。

マルチプレクス演算子は 2 ~ 20 個の引数を取ることができます。また 2 個の引数 を持つ Mux 演算子をカスケード接続して同じ機能を記述することもできます。

<span id="page-9-5"></span>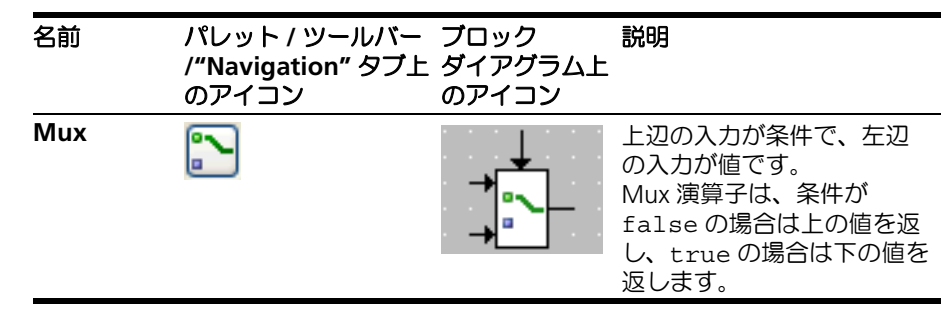

#### <span id="page-10-0"></span>2.5 ケース演算子

<span id="page-10-2"></span>ケース演算子は特殊な条件演算子で、論理値ではなく discrete 型のスイッチ値を取 ります。ケース 演算子が n 個の引数を持つ場合(n = 2..20)、そのうちの n-1 個にシーケンシャル番号が割り当てられ、最後の 1 個がデフォルトケース (default)となります。

スイッチ値に応じて引数の 1 つが選択され、スイッチ値が 1 なら最初の引数を返し、 2 なら 2 番目の引数を返します (以下同様)。スイッチ値が範囲外 (1 未満または n 以上)の場合は、最後の引数が選択されます。

<span id="page-10-4"></span>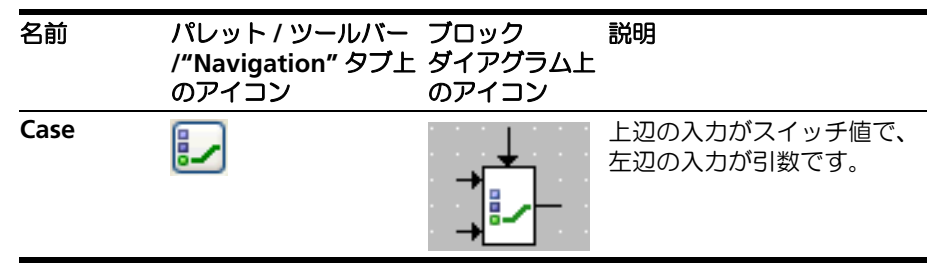

#### <span id="page-10-1"></span>2.6 その他の演算子

<span id="page-10-7"></span>**Maximum** / **Minimum** 演算子 **:** Maximum 演算子と Minimum 演算子は 2 ~ 20 個の引数を取ることができ、算術型エレメントに対してのみ使用できます。

<span id="page-10-5"></span>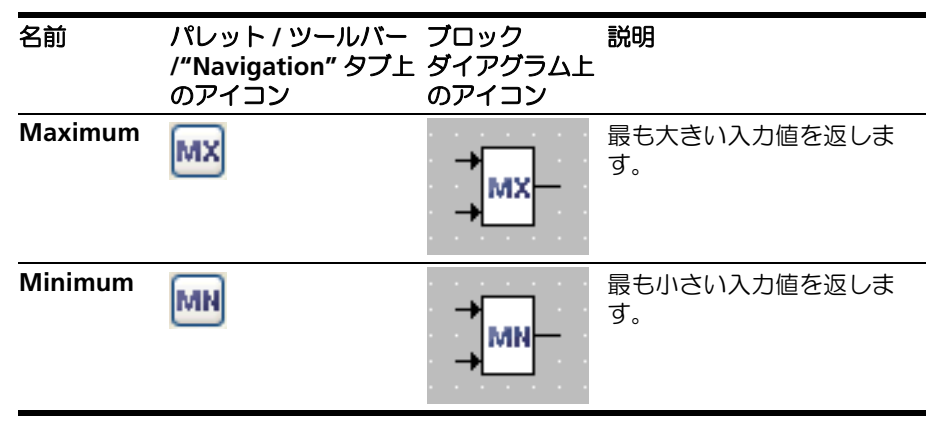

<span id="page-10-6"></span>**Between** 演算子 **:** Between 演算子は、引数(1 番上の入力)の値がリミッタ min (2 番目の入力値)と max (1 番下の入力)の間の値かどうかを調べます。もし真な ら論理型の戻り値は true になり、そうでなければ false になります。

<span id="page-10-3"></span>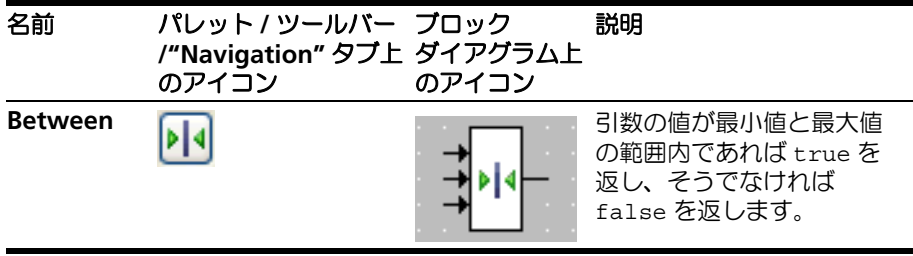

<span id="page-11-0"></span>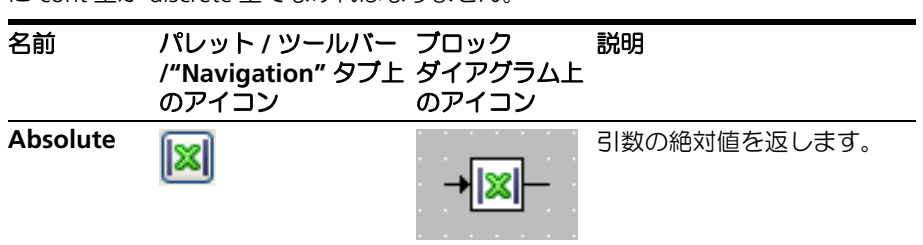

**Absolute** 演算子 **:** この演算子は、引数の絶対値を戻します。引数と戻り値は、共 - moothers <sub>200</sub>1 or - Discovers for Signalize.<br>に cont 型か discrete 型でなければなりません。

**Negation** 演算子 **:** この演算子は、引数の絶対値を戻します。引数と戻り値は、共 に cont 型か discrete 型でなければなりません。

<span id="page-11-2"></span><span id="page-11-1"></span>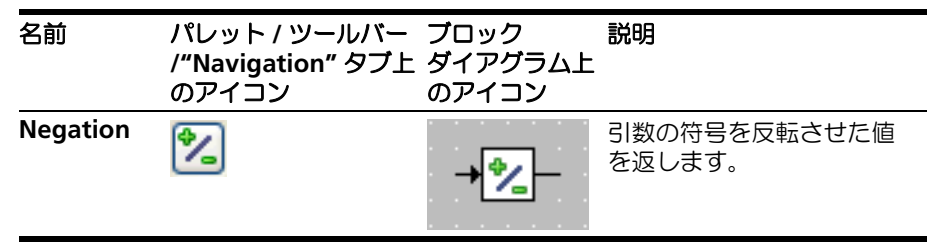

### <span id="page-12-0"></span>**3** ブロックダイアグラムの制御フローエレメント

<span id="page-12-3"></span>本章では ASCET ブロックダイアグラムで使用される以下の制御フローエレメントに ついて説明します。

- If...Then 13 [ページ](#page-12-1) 3.1 項
- If...Then...Else 13 [ページ](#page-12-2) 3.2 項
- Switch 14 [ページ](#page-13-0) 3.3 項
- While 14 [ページ](#page-13-1) 3.4 項
- Break 15 [ページ](#page-14-0) 3.5 項

Break 以外のすべての処理フロー制御文は、論理式を評価し、その結果に応じた処理 フローの「枝」をアクティブにします。処理フロー制御の 1 つの枝に複数の文が含 まれる場合もあります。シーケンスコールによって表される文を、コネクタにより 処理フロー制御に接続します。

<span id="page-12-4"></span>Break 文を使用すると、制御フローの実行がその時点で終了し、1 つ外側の文、また はモデルの残りの部分に戻ります。

<span id="page-12-1"></span>3.1 If Then

If...Then 文は論理式を評価します。制御フローの出力は 1 つ以上のシーケンスコー ルに接続され、これらのシーケンスコールは、処理フロー制御の枝がアクティブに なると直ちにトリガされます。つまり、入力式の値が true なら、接続されている シーケンスコールが必ず実行されます。

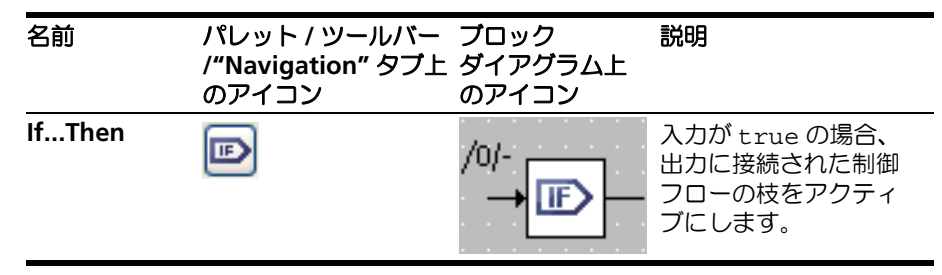

<span id="page-12-2"></span>3.2 If...Then...Else

<span id="page-12-5"></span>If...Then...Else は If...Then に似ていますが、制御フローの枝が 2 つあります。論理 式の値に応じていずれかの枝が実行されます。

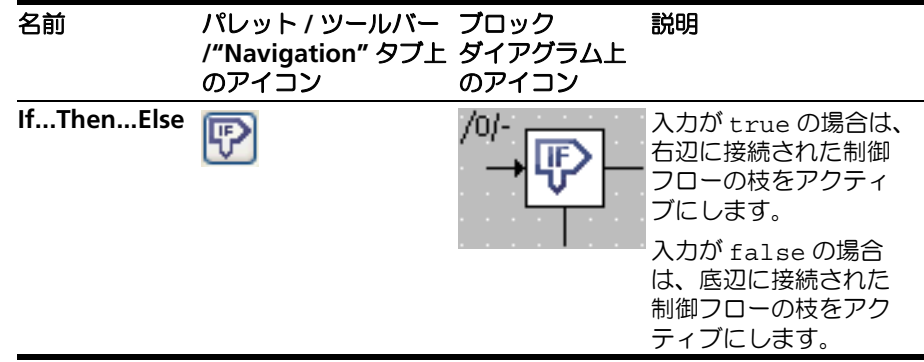

#### <span id="page-13-0"></span>3.3 Switch

<span id="page-13-2"></span>Switch 文は Case 演算子 (11 [ページ](#page-10-2) 2.5 項) に似ています。Switch は signed discrete または unsigned discrete の値を評価し、その値に応じて、処理フローのい ずれかの枝をアクティブにします。これらの枝は互いに独立しているので、C 言語 の switch 文の場合のような「フォールスルー」は起こりません。

Switch 文には 2 ~ 20 個の枝を持たせることができます。

各枝に対応する値はユーザー定義することができます。一番下にある最後の枝はデ フォルト枝で、入力値がどの枝の値とも等しくない場合に実行されます。

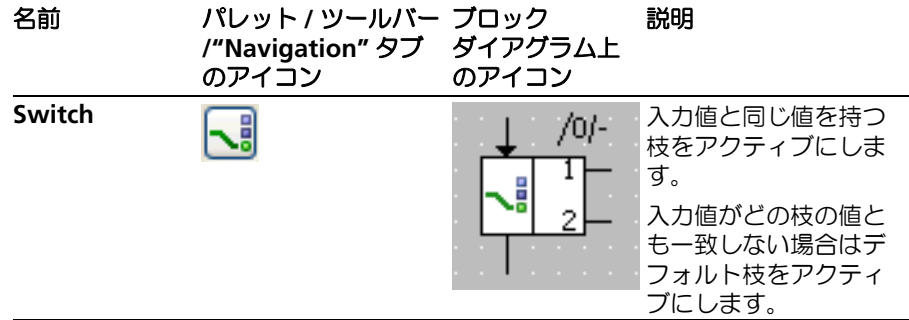

## <span id="page-13-1"></span>3.4 While

<span id="page-13-3"></span>While ループはブロックダイアグラムで使用できる唯一のループ構造です。無限 ループや、リアルタイムアプリケーションに不適当なループが発生しないように注 意してください。

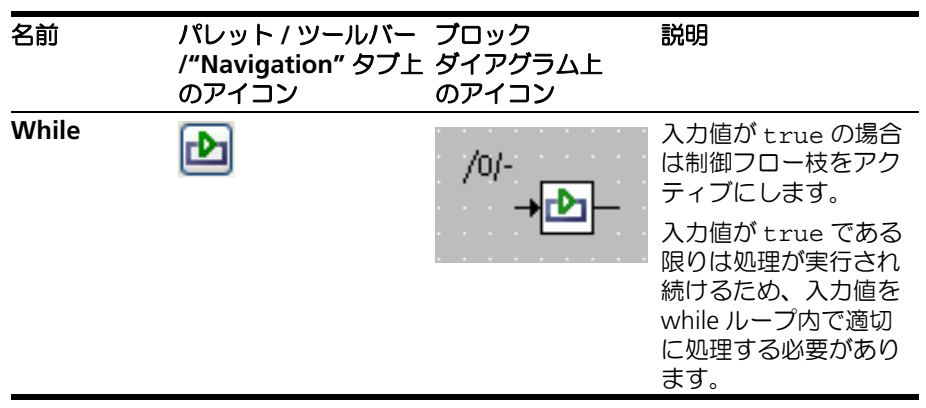

## <span id="page-14-0"></span>3.5 Break

<span id="page-14-1"></span>ブロックダイアグラムエディタにおける break 演算子は、C 言語の return 文と同様 に機能します。

#### 注記

ブロックダイアグラムエディタにおける break 演算子の挙動は、**ESDL** の break 文とは異なります。

<span id="page-14-2"></span>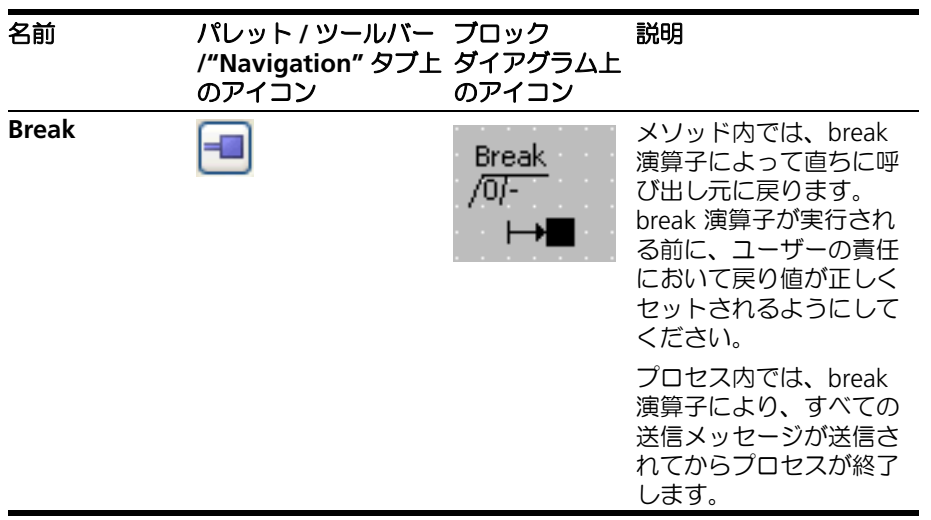

## <span id="page-15-0"></span>**4** ブロックダイアグラムのエレメント

<span id="page-15-2"></span>本章では ASCET ブロックダイアグラムで使用される以下のエレメントについて説明 します。

- スカラエレメント 16 [ページ](#page-15-1) 4.1 項
- 集合エレメント 23 [ページ](#page-22-0) 4.2 項
- 複合エレメント (内包されるコンポーネント)- 29 [ページ](#page-28-0) 4.3 項
- シグネチャエレメント 30 [ページ](#page-29-0) 4.4 項
- <span id="page-15-4"></span><span id="page-15-3"></span>● その他のエレメント - 33 [ページ](#page-32-0) 4.5 項

#### <span id="page-15-1"></span>4.1 スカラエレメント

ASCET ブロックダイアグラムでは以下のタイプのスカラエレメントが使用できます。

- 変数 17 [ページ](#page-16-0) 4.1.1 項
- パラメータ 18 [ページ](#page-17-0) 4.1.2 項
- リアルタイムエレメント 19 [ページ](#page-18-0) 4.1.3 項
- リテラル 21 [ページ](#page-20-0) 4.1.4 項
- 定数とシステム定数 22 [ページ](#page-21-0) 4.1.5 項

#### <span id="page-16-0"></span>4.1.1 変数("variable")

<span id="page-16-1"></span>ASCET ブロックダイアグラムでは以下の 5 つのタイプのスカラ変数が使用できま す。

• Logic(論理)、Signed Discrete(符号付き離散)、Unsigned Discrete(符号な し離散)、Continuous(連続)、Enumeration(列挙型)

"Elements" パレットには変数のタイプごとに個別のボタンが用意 されていますが、 "Elements" ツールバーには 1 つの共通ボタンと スカラ変数のタイプを選択するサブメニューが用意されています。 ブロックダイアグラム上では変数のタイプは表示されず、種類(変 数/仮想変数)とスコープ(エクスポート/インポート/ローカ ル)、およびその他の属性(仮想/非仮想、揮発性/不揮発性)の みが表示されます。詳しくは 35 [ページの第](#page-34-2) 5 章を参照してくださ い。

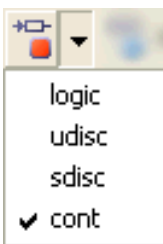

変数のタイプは "Tree" ペインに表示されます。

<span id="page-16-6"></span><span id="page-16-3"></span><span id="page-16-2"></span>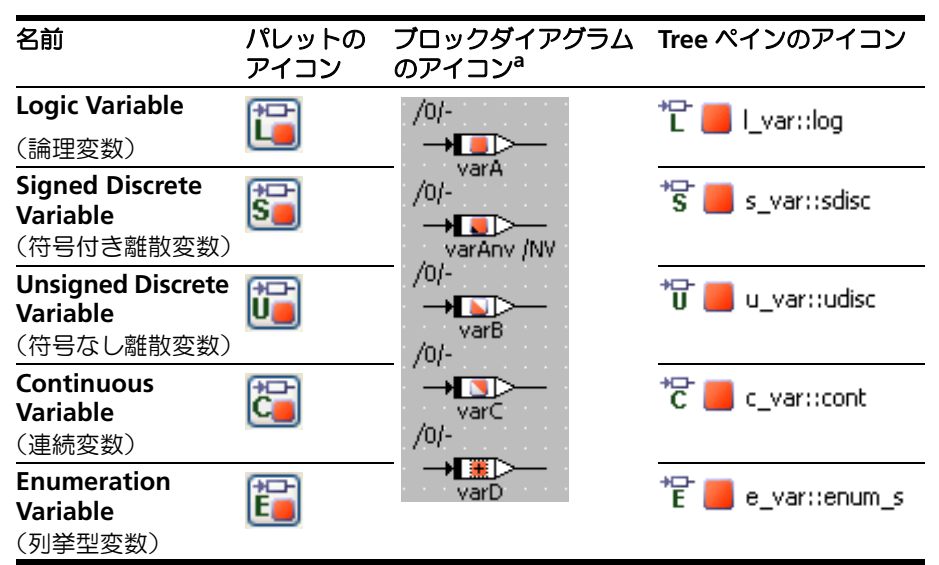

<span id="page-16-5"></span><span id="page-16-4"></span>a. 赤い四角形のパターンにより、スコープ ([5.1](#page-34-3) 項) やその他の属性 (5.1 項) が識別できます。

#### <span id="page-17-0"></span>4.1.2 パラメータ("parameter")

<span id="page-17-1"></span>ASCET ブロックダイアグラムでは以下の 5 つのタイプのスカラパラメータが使用で きます。

• Logic(論理)、Signed Discrete(符号付き離散)、Unsigned Discrete(符号な し離散)、Continuous(連続)、Enumeration(列挙型)

"Elements" パレットにはパラメータのタイプごとに個別のボタン が用意されていますが、 "Elements" ツールバーには 1 つの共通ボ タンとスカラパラメータのタイプを選択するサブメニューが用意さ れています。

ブロックダイアグラム上ではパラメータのタイプは表示されず、種 類とスコープ(エクスポート/インポート/ローカル)、およびそ の他の属性(依存/非依存など)のみが表示されます。詳しくは 35 [ページの第](#page-34-2) 5 章を参照してください。

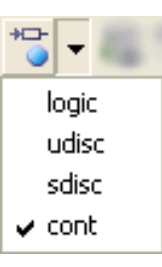

パラメータのタイプは "Tree" ペインに表示されます。

<span id="page-17-6"></span><span id="page-17-3"></span><span id="page-17-2"></span>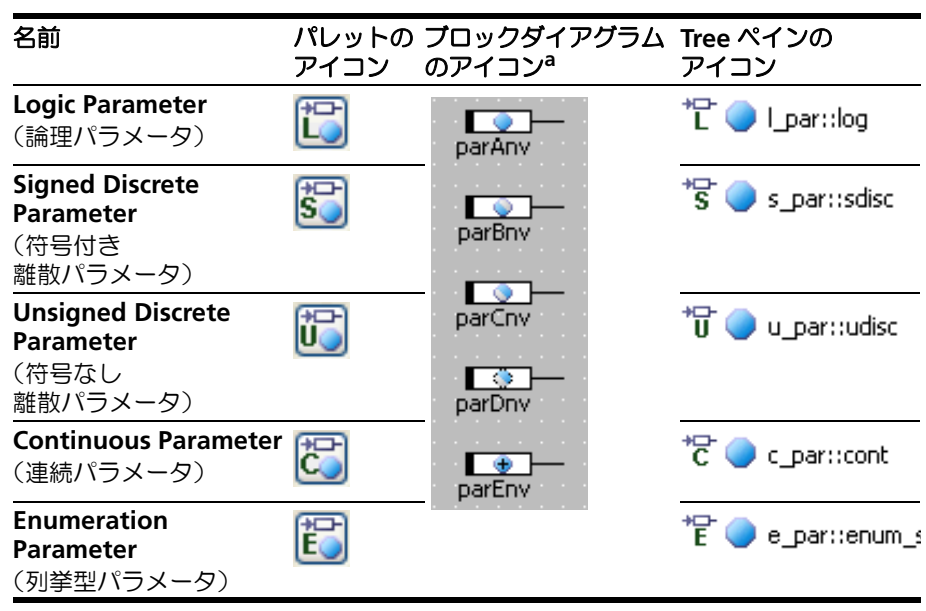

<span id="page-17-5"></span><span id="page-17-4"></span>a. 青い四角形のパターンにより、スコープ ([5.1](#page-34-3) 項) やその他の属性 ([5.2](#page-35-1) 項) が識別できます。

#### <span id="page-18-0"></span>4.1.3 リアルタイムエレメント

<span id="page-18-2"></span><span id="page-18-1"></span>メッセージ(*"message"*)

「メッセージ」はプロセスの入出力用変数で、プロセス間通信に使用されます。 ASCET ブロックダイアグラムでは以下の 3 つのタイプのメッセージが使用できま す。

• 受信メッセージ、送信メッセージ、送受信メッセージ

メッセージには変数やパラメータと同じタイプのもの(論理、符号付き/符号なし 離散、連続、列挙型)があります。変数やパラメータと同じく、ブロックダイアグ ラム上ではメッセージのタイプは表示されません。また "Tree" ペインにはメッセー ジのタイプを示すアイコンは表示されず、テキスト情報のみ "Outline" タブに表示 されます。

メッセージのスコープはエクスポートとインポートを選択でき、送受信メッセージ のみローカルも選択できます。詳しくは 35 [ページ](#page-34-3) 5.1 項を参照してください。

<span id="page-18-5"></span><span id="page-18-4"></span><span id="page-18-3"></span>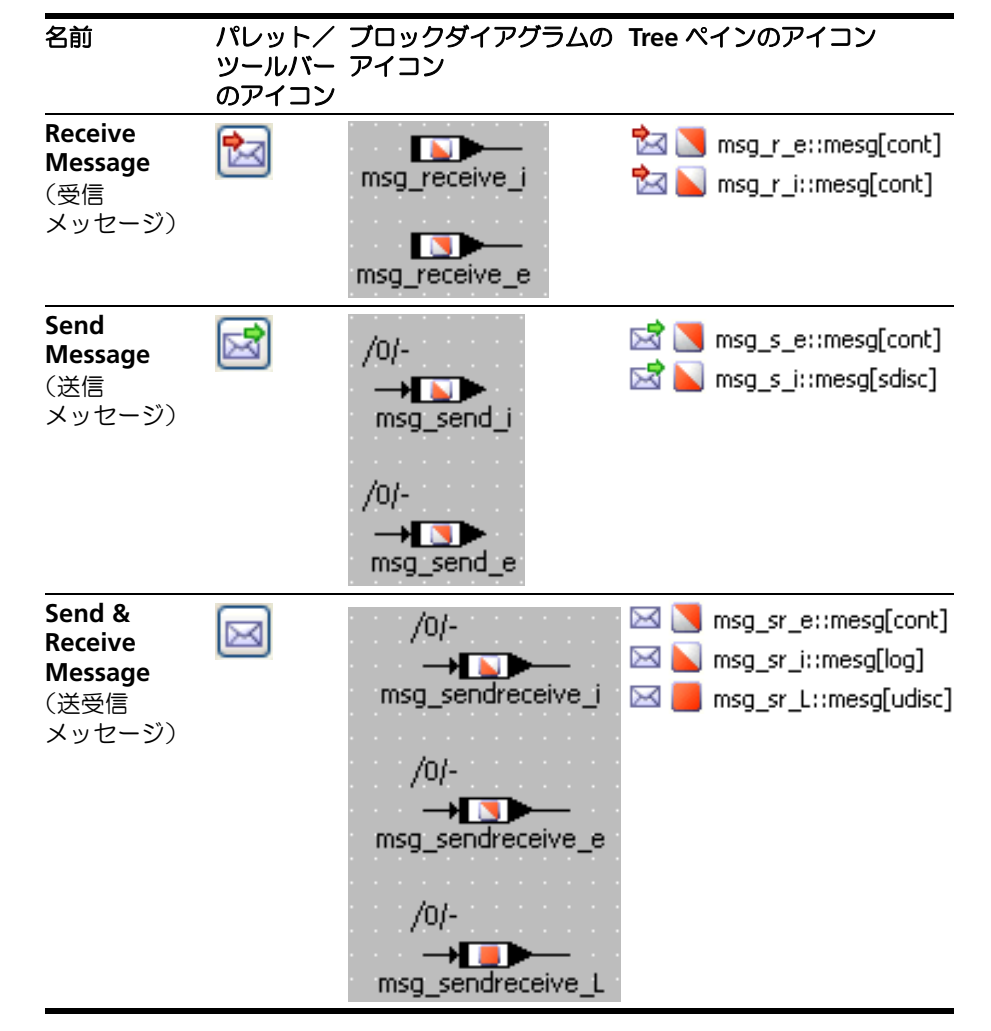

<span id="page-19-2"></span>「リソース」は、排他的にしか使用できないシステムパーツを表します。リソースに アクセスするには以下の 2 つのメソッドを使用します。

- void reserve(): リソースを占有します。つまり、そのリソースに対する 他のアクセスがブロックされます。
- void release(): リソースを解放します。つまり、そのリソースに対する 他のアクセスが許可されます。

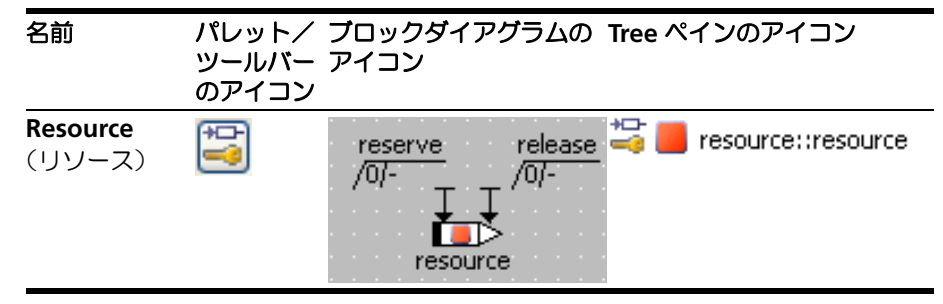

<span id="page-19-1"></span>*dT* パラメータ(*"dT parameter"*)

制御用アプリケーションの実行時において、コンポーネント内の計算結果がタスク の実行周期の違いにより異なってしまう場合があります。ASCET では、どのような 周期で実行された場合にも 1 つのアルゴリズムで対応できるようにするために、シ ステムパラメータ 「dT」が提供されています。このパラメータの値はオペレーティ ングシステムによってセットされ、現在アクティブなタスクが前回実行開始された 時からの経過時間を表します。

dT のスコープは、ブロックダイアグラム上ではローカルで、プロジェクト内ではエ クスポートになります。

<span id="page-19-0"></span>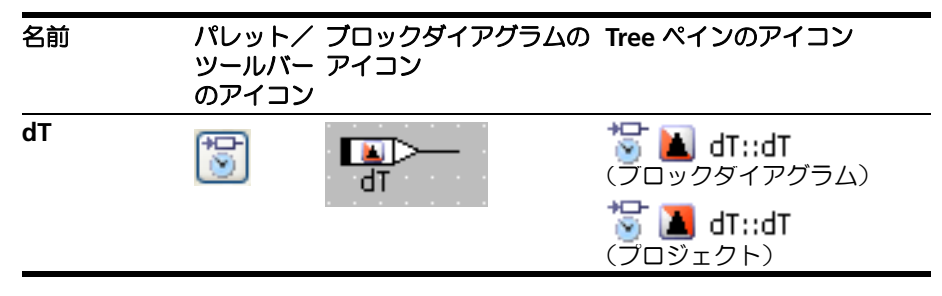

## <span id="page-20-0"></span>4.1.4 リテラル("literal")

<span id="page-20-2"></span>「リテラル」は基本スカラ型の固定値を表す文字列で、どのような式にも使用するこ とができます。リテラルの値は数値(離散あるいは連続)または論理値(true / false) のいずれかです。

ASCET ブロックダイアグラムエディタには、以下の 5 種類のリテラルが用意されて います。

• 列挙型リテラル、論理リテラル true、論理リテラル false、連続リテラ ル 0.0、連続リテラル 1.0

<span id="page-20-6"></span><span id="page-20-5"></span><span id="page-20-1"></span>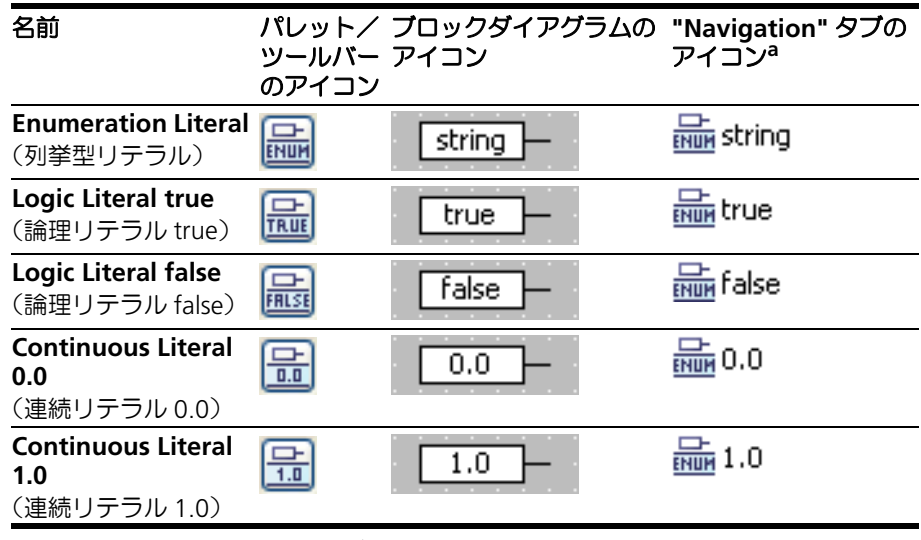

<span id="page-20-4"></span><span id="page-20-3"></span>a. リテラルは "Outline" タブには表示されません。

<span id="page-21-2"></span><span id="page-21-1"></span><span id="page-21-0"></span>「定数」と「システム定数」はパレットやツールバーのボタンからは作成できませ ん。これらはパラメータまたは変数のボタンで作成し([4.1.1](#page-16-0) 項と [4.1.2](#page-17-0) 項 を参照し てください)、プロパティエディタの "Kind" コンボボックスでタイプ(Constant または System Constant)を選択します。

定数とシステム定数のスコープは、エクスポート、インポート、ローカルのいずれ かで、型は論理、離散(符号付き/符号なし)、連続、列挙型のいずれかです([35](#page-34-2) [ページの第](#page-34-2) 5 章を参照してください)。

<span id="page-21-3"></span>"Tree" ペイン上の定数とシステム定数は、パラメータ ([4.1.2](#page-17-0) 項) と同じ形式で表 示されますが、付加されるオーバーレイアイコンのみ異なります(**=** または **#**)。

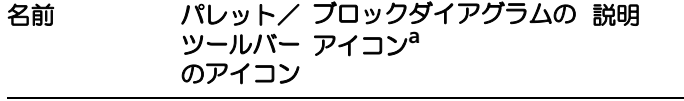

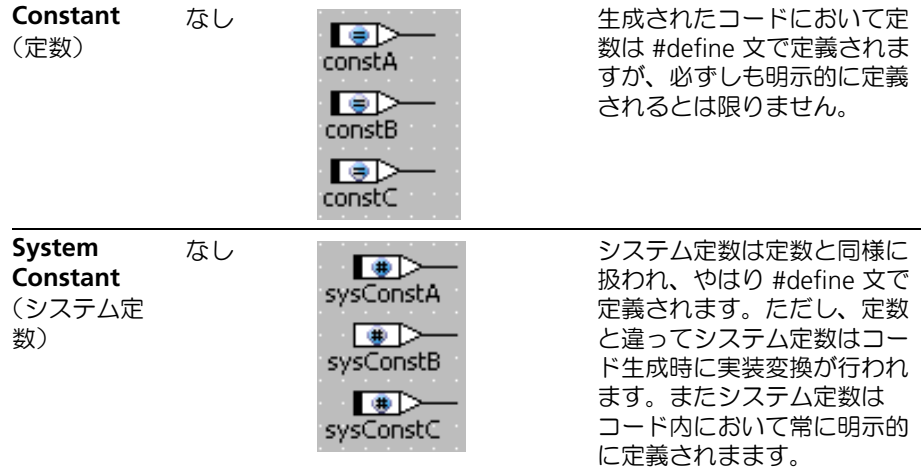

a. 青い丸印のパターンにより、定数のスコープ ([5.1](#page-34-3) 項) やその他の属性 ([5.2](#page-35-1) [項](#page-35-1))を識別できます。

<span id="page-22-0"></span>4.2 集合エレメント("composite element")

<span id="page-22-2"></span>ASCET ブロックダイアグラムでは、いくつかの集合エレメント(つまりスカラ型で はないエレメント)がサポートされています。

- 配列 ー 23 [ページ](#page-22-1) 4.2.1 項
- マトリックス 24 [ページ](#page-23-0) 4.2.2 項
- <span id="page-22-3"></span>● 特性カーブ/マップ - 25 [ページ](#page-24-0) 4.2.3 項

集合エレメントは変数またはパラメータで、どのスコープでも使用できます([5.1](#page-34-3) 項 参照)。

<span id="page-22-1"></span>4.2.1 配列("array")

「配列」は1次元のデータセットで、同じスカラ型(論理、離散(符号付き/なし)、 連続)の複数の変数またはパラメータを含みます。この型はダイアグラムには表示 されません。"Tree" ペインには配列型を示すアイコンは表示されず、"Outline" に のみテキスト表示されます。

配列内の各スカラ値の位置は、インデックス値により示されます。インデックス値 の型は unsigned discrete でなければなりません。

配列のインターフェースには以下のメソッドがあります。

- void setAt(*<scalar type>* a, udisc i): スカラ値 a(左辺の入力) を配列内の位置 i(底辺の左側の入力)に代入します。
- scalar type getAt(udisc i): 配列の位置 i(底辺の右側の入力)の値 (右辺の出力)を返します。

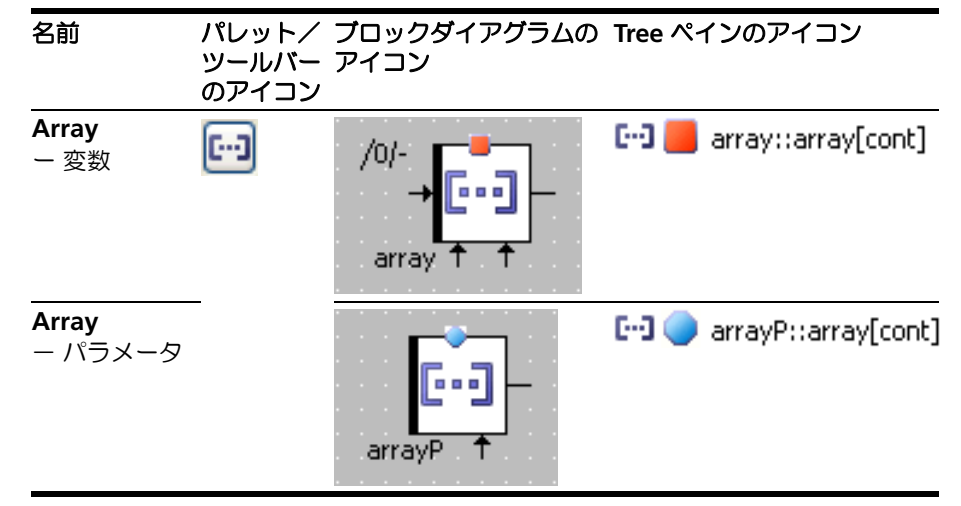

スコープに応じたアイコンの違いについては 35 [ページ](#page-34-3) 5.1 項を参照してください。

#### <span id="page-23-0"></span>4.2.2 マトリックス("matrix")

<span id="page-23-1"></span>「マトリックス」は2次元のデータセットで、同じスカラ型(論理、離散(符号付き /なし)、連続)の複数の変数またはパラメータを含みます。この型はダイアグラム には表示されません。"Tree" ペインには配列型を示すアイコンは表示されず、 "Outline" にのみテキスト表示されます。

マトリックス内の各スカラ値の位置は、インデックス値(X と Y)により示されま す。インデックス値の型は unsigned discrete でなければなりません。

マトリックスのインターフェースには以下のメソッドがあります。

- void setAt(*<scalar type>* a, udisc ix, udisc iy): スカラ値 a (左辺の入力) をマトリックス内の位置 ix (底辺の左側の入力) / iy (上 辺の左側の入力)に代入します。
- scalar type qetAt (udisc i): マトリックスの位置 jx (底辺の右側の 入力) / jy (上辺の右側の入力) の値 (右辺の出力) を返します。

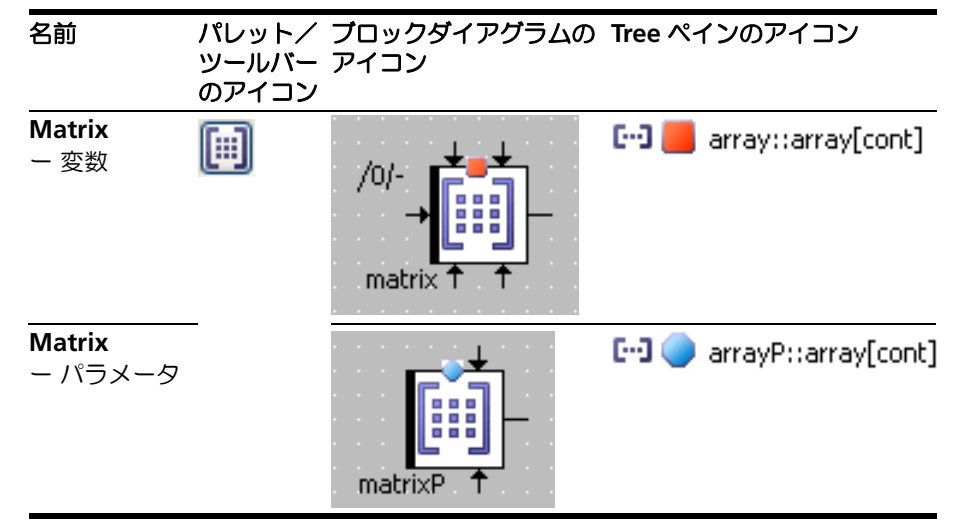

スコープに応じたアイコンの違いについては 35 [ページ](#page-34-3) 5.1 項を参照してください。

<span id="page-24-0"></span>4.2.3 特性カーブ/マップ("characteristic line" / "characteristic map")

ASCET ブロックダイアグラムでは、非線形制御を実現するために「カーブ」(特性 カーブ)と「マップ」(特性マップ)を使用することができます。これらは、1 つま たは 2 つの入力値に依存して決定される出力値を記述するものです。

特性カーブ/マップには、「通常」("normal")、「固定」("fixed")、「グループ」 ("group")、というバリエーションがあります。

固定特性カーブ/マップは、等間隔なディストリビューションを持ちます。つまり、 各サンプルポイントの距離が等しくなります。

グループ特性カーブ/マップはサンプルポイントのディストリビューションを持た ず、外部のディストリビューション(28 [ページ参](#page-27-0)照 ) を参照します。

<span id="page-24-1"></span>特性カーブ

「特性カーブ」(「カーブ」とも記します)は、複数のサンプルポイントと各サンプル ポイントに対応するサンプル値(出力値)からなる1次元テーブルです。各サンプ ルポイントは関数グラフの X 軸を表し、各サンプル値によりカーブが描かれます。

"Elements" パレットにはコンボボックスと各種カーブ用ボタンが 用意されていますが、 "Elements" ツールバーには 1 つの共通ボタ ンとカーブの種類を選択するサブメニューが用意されています。

ブロックダイアグラム上では特性カーブのタイプは表示されず、 種類とスコープ(エクスポート/インポート/ローカル)、および その他の属性のみが表示されます。詳しくは 35 [ページの第](#page-34-2) 5 章 を参照してください。

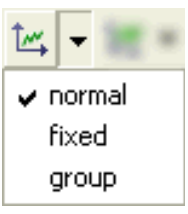

サンプルポイントとサンプル値の型はダイアグラムには表示されません。"Tree" ペ インには型を示すアイコンは表示されず、"Outline" にのみテキスト表示されます。

緑と赤の矢印は、サンプルポイントディストリビューションが厳密な「単純性」 (「モノトニー」)を持つことを表し、緑は厳密な単純増加、赤は厳密な単純減少を表 します。厳密な単純性がない場合、矢印は表示されません。

特性カーブのインターフェースには以下のメソッドがあります。

- void search (<arithmetic type> a): a (左辺の入力) を囲むサン プルポイントを検索し、補間係数を算出します。 通常/固定タイプの特性カーブ、およびグループカーブのディストリビュー ションについて使用できます。
- *<arithmetic type>* interpolate(): 補間係数、および該当する両側 のサンプルポイントのサンプル値から、特性カーブの出力値を求めます。
- *<arithmetic type>* getAt (*<arithmetic type>* a): 検索と補間 計算の両方を行うメソッドです。 グループカーブでは使用できません。

<span id="page-25-0"></span>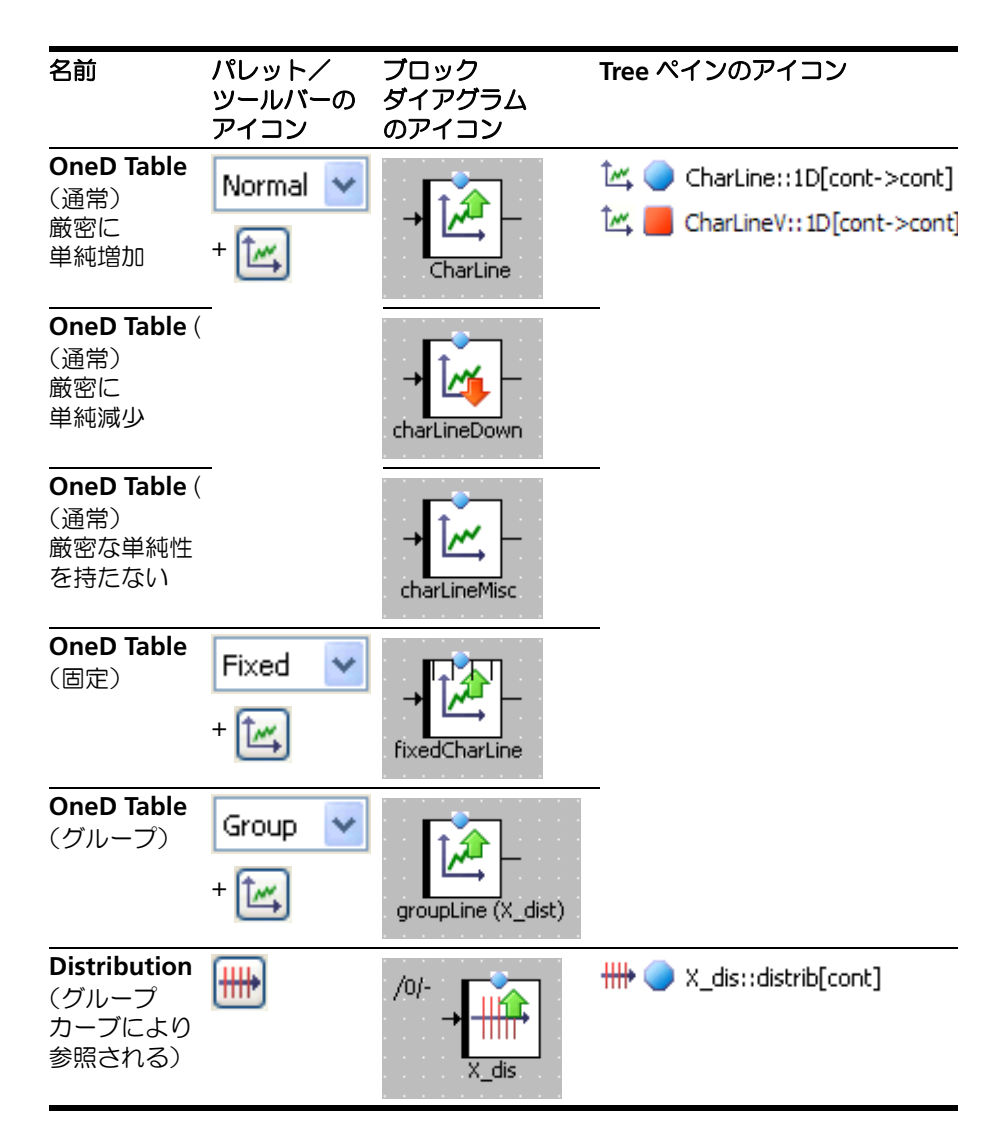

<span id="page-25-3"></span><span id="page-25-2"></span><span id="page-25-1"></span>スコープに応じたアイコンの違いについては 35 [ページ](#page-34-3) 5.1 項を参照してください。

<span id="page-26-0"></span>特性マップ

「特性マップ」(「マップ」とも記します)は、複数のサンプルポイントのペア(X と Y) と、各ペアに対応するサンプル値(出力値)からなる 2 次元テーブルです。

"Elements" パレットにはコンボボックスと各種マップ用ボタンが 用意されていますが、 "Elements" ツールバーには 1 つの共通ボタ ンとマップの種類を選択するサブメニューが用意されています。 ブロックダイアグラム上では特性マップのタイプは表示されず、 種類とスコープ(エクスポート/インポート/ローカル)、および その他の属性のみが表示されます。詳しくは 35 [ページの第](#page-34-2) 5 章 を参照してください。

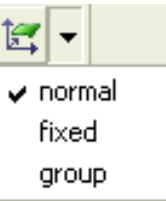

サンプルポイントとサンプル値の型はダイアグラムには表示されません。"Tree" ペ インには型を示すアイコンは表示されず、"Outline" にのみテキスト表示されます。 緑と赤の矢印は、X 軸のサンプルポイントディストリビューションが厳密な「単純 性」(「モノトニー」)を持つことを表し、緑は厳密な単純増加、赤は厳密な単純減少

ー<br>を表します。厳密な単純性がない場合、矢印は表示されません。 特性マップのインターフェースには以下のメソッドがあります。

- void search (*<arithmetic type>* a, *<arithmetic type>* b): a と b (左辺の 2 つの入力)を囲むサンプルポイントを検索し、補間係数を 算出します。 通常/固定タイプの特性マップ、およびグループマップのディストリビュー ションについて使用できます。
- *<arithmetic type>* interpolate(): 補間係数、および該当する両側 のサンプルポイントのサンプル値から、特性マップの出力値を算出し、その 結果を返します(右辺の出力)。
- *<arithmetic type>* getAt (*<arithmetic type>* a, *<arithmetic type>* b): 検索と補間計算の両方を行うメソッドです。 グループマップでは使用できません。

<span id="page-27-1"></span>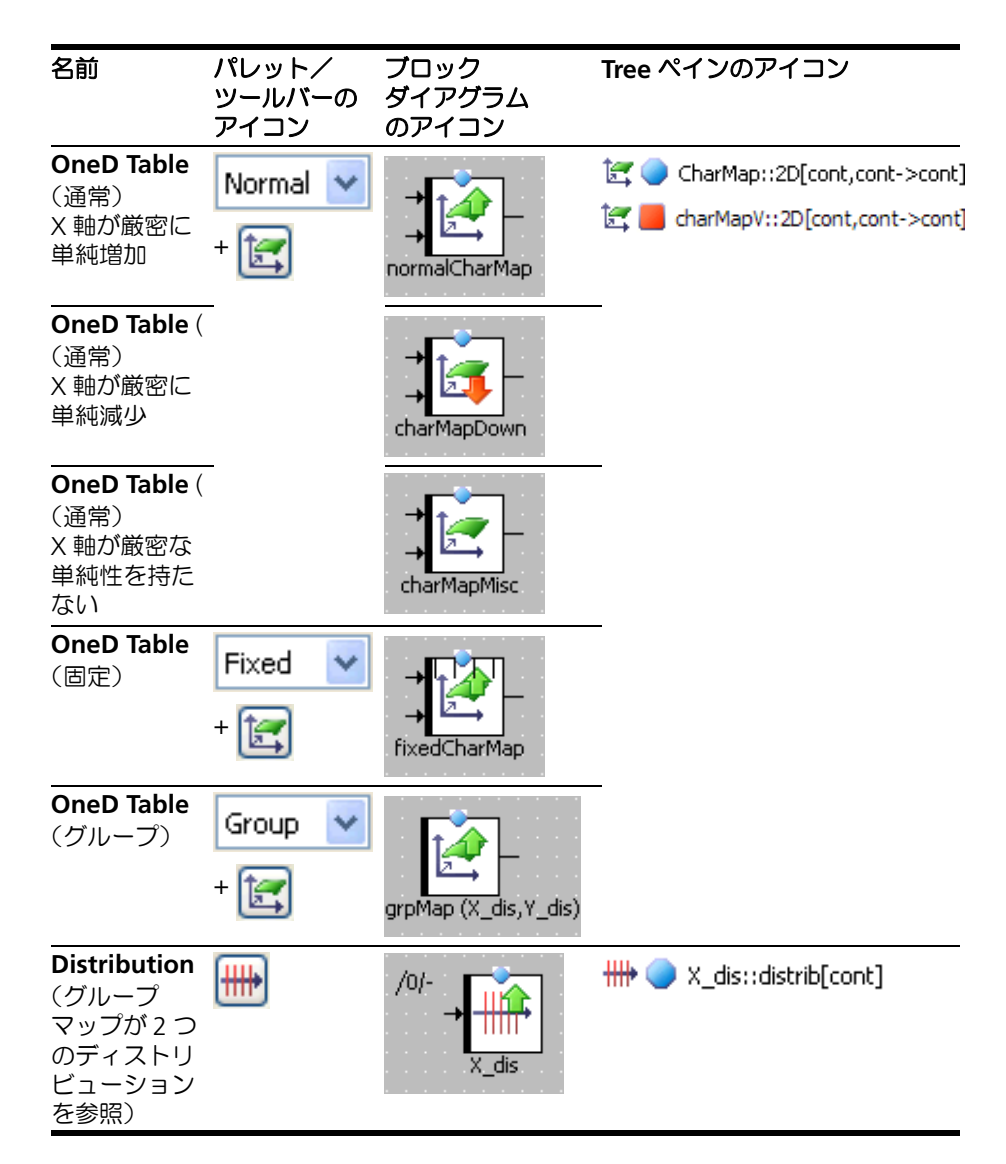

<span id="page-27-5"></span><span id="page-27-4"></span><span id="page-27-3"></span><span id="page-27-2"></span><span id="page-27-0"></span>スコープに応じたアイコンの違いについては 35 [ページ](#page-34-3) 5.1 項を参照してください。

<span id="page-28-0"></span>4.3 複合エレメント("complex element")- 内包されるコンポーネント

ブロックダイアグラムでは、内包されるコンポーネントは「複合エレメント」とも 呼ばれ、コンポーネントのレイアウトによって表現されます。

<span id="page-28-1"></span>"Tree" ペインでは、内包されるコンポーネントにはコンポーネントタイプを示すア イコンが付記されます。

![](_page_28_Picture_117.jpeg)

a. 右下の青い四角形の中に表示される文字がアイテムタイプを示します(例: **B**lock diagram、**C** code、**E**SDL)

<span id="page-29-0"></span>4.4 シグネチャエレメント

ASCET ブロックダイアグラムにはメソッドとプロセスのシグネチャをエレメントと して含めることができます。

- <span id="page-29-4"></span><span id="page-29-3"></span>● メソッドのシグネチャエレメント − 30 [ページ](#page-29-1) 4.4.1 項
- プロセスのシグネチャエレメント 32 [ページ](#page-31-0) 4.4.2 項
- <span id="page-29-1"></span>4.4.1 メソッドのシグネチャエレメント

メソッドのシグネチャエレメントは、シグネチャエディタを使用して作成します。 1 つのメソッドは以下のシグネチャエレメントを持つことができます。

- 引数 ー 30 [ページの「メソッド引数」](#page-29-2)
- ローカル変数 ー 31 ページの「ローカル変数 (メソッド)」)
- <span id="page-29-5"></span>● 戻り値 - 31 [ページの「戻り値」](#page-30-1)

メソッド引数

<span id="page-29-2"></span>![](_page_29_Figure_11.jpeg)

<span id="page-30-2"></span>変数タイプ ブロックダイアグラムの **Tree** ペインとシグネチャエディタ アイコン のアイコン スカラ \* C <mark>. c\_locvar::cont</mark> 0/scalar /0/scalar  $\begin{array}{c}\n\hline\n-\hline\n\end{array}$ u\_locvar/scalar  $\neg$  $\overleftrightarrow{S}$  **s** locvar::sdisc c\_locvar/scalar 岀 u locvar::udisc 0/scalar /0/scalar 忋 I locvar::log  $\fbox{ \begin{tabular}{c} \quad \quad \quad & \quad \quad \\ \quad \quad \quad & \quad \quad \\ \quad \quad \$  $+$ s\_locvar/scalar 列挙型 悍 e\_locvar::Enumeration 0/scalar e\_locvar/scalar 集合 m\_LocV/matrix **E-3** arrayLocvar::array[cont] a LocV/array [iii] a matrixLocvar::mat[cont]  $\Omega$  $\Omega$ 複合 cmplxLocV/complex **F**<sub>3</sub> **B**<sub>3</sub> cmplxLocV::IntegratorK compute  $0<sub>l</sub>$ ĸ  $\overline{IV}$ 干  $\frac{\text{reset}}{\sqrt{0/-}}$ 

<span id="page-30-0"></span>![](_page_30_Figure_2.jpeg)

#### <span id="page-30-3"></span>戻り値

<span id="page-30-4"></span><span id="page-30-1"></span>![](_page_30_Picture_4.jpeg)

<span id="page-31-0"></span>4.4.2 プロセスのシグネチャエレメント

<span id="page-31-1"></span>プロセスのシグネチャエレメントは、シグネチャエディタを使用して作成します。 1 つのプロセスは以下のシグネチャエレメントを持つことができます。

• ローカル変数 変数タイプ ブロックダイアグラムの **Tree** ペインとシグネチャエディ アイコン タのアイコン スカラ [ ·· ] array\_LocV::array[cont] /0/process 列挙型 scalar\_LocV/process **D**<sub>B</sub> and cmplx\_LocV::Counter <sup>+</sup>E a enum\_LocV::Enumeration [iii] a matrix\_LocV::mat[cont] /0/process enum\_LocV/process C scalar\_LocV::cont 集合 a LocV/process m\_LocV/process  $0/ \Omega$ 複合cmplx\_LocV/process compute  $\overline{0}$  $\mapsto$ reset ↥  $\sqrt{0/-}$ 

<span id="page-32-0"></span>4.5 その他のエレメント

<span id="page-32-6"></span>ASCET ブロックダイアグラムでは以下のようなエレメントも使用できます。

- <span id="page-32-5"></span>● インプリメンテーションキャスト - 33 [ページ](#page-32-1) 4.5.1 項
- グラフィック階層 33 [ページ](#page-32-2) 4.5.2 項
- Self 34 [ページ](#page-33-0) 4.5.3 項
- <span id="page-32-3"></span>● コメント ー 34 [ページ](#page-33-1) 4.5.4 項

<span id="page-32-1"></span>4.5.1 インプリメンテーションキャスト("implementation cast")

「インプリメンテーションキャスト」は、一連の演算フロー内の中間値のインプリメ ンテーションを調整するためのもので、これによって、モデル内の物理的な相互作 用(たとえば、あるモデルの一連の処理内のあるポイントにおいて、モデルの値が 許容範囲を超えていないか)を、余分な物理メモリを使用することなくチェックす ることができます。

インプリメンテーションキャストは、論理エレメントには使用できません。

![](_page_32_Picture_257.jpeg)

<span id="page-32-2"></span>4.5.2 グラフィック階層

<span id="page-32-4"></span>「グラフィック階層」を使用することによりブロックダイアグラムを構造化すること ができます。グラフィック階層は視覚的な構造化のためだけに使用されるもので、 ブロックダイアグラムの機能には影響を与えません。

1 つの階層にはブロックダイアグラムの一部が含まれます。そのダイアグラムの親 レベルにおいて、その階層はシンボルとしてのみ表示されます。階層の境界を横切 る接続線、つまり、ある階層内のエレメントと階層外のエレメントの接続は、入出 力ピンで表されます。

![](_page_32_Picture_258.jpeg)

a. 階層とその入出力ピンは "Outline" タブには表示されません。

<span id="page-33-0"></span>4.5.3 Self

<span id="page-33-2"></span>Self エレメントは、現在編集中のコンポーネント自身を参照するためのエレメント です。

![](_page_33_Figure_3.jpeg)

<span id="page-33-4"></span>a. Self エレメントは "Outline" タブには表示されません。 b. アイコンはコンポーネントのタイプに応じて異なります ([4.3](#page-28-0) 項参照)

<span id="page-33-1"></span>4.5.4 コメント

ASCET ブロックダイアグラムにはテキストによる「コメント」を含めることができ ます。

![](_page_33_Picture_165.jpeg)

<span id="page-33-3"></span>a. コメントは "Outline" タブには表示されません。

# <span id="page-34-0"></span>**5** その他のアイコン

<span id="page-34-2"></span>本章ではさまざまな用途で使用されるその他アイコンについて説明します。

- <span id="page-34-5"></span>● スコープアイコン - 35 [ページ](#page-34-1) 5.1 項
- 属性アイコン 36 [ページ](#page-35-0) 5.2 項
- "Tree" ペインのアイコン 37 [ページ](#page-36-0) 5.3 項
- "General" ツールバーのアイコン ー 38 [ページ](#page-37-0) 5.4 項
- <span id="page-34-4"></span><span id="page-34-3"></span>● タブラベルのアイコン - 39 [ページ](#page-38-0) 5.5 項

#### <span id="page-34-1"></span>5.1 スコープアイコン

以下のエレメントが ASCET エレメントとして用意されています。

• インポート、エクスポート、ローカル、メソッド/プロセスローカル スコープのタイプは、変数アイコンとパラメータアイコンのパターンによって表さ れます。

![](_page_34_Picture_217.jpeg)

a. 変数のみ

スコープアイコンは、さまざまな箇所("Tree" ペインやブロックダイアグラムなど) に表示されます。

<span id="page-35-0"></span>5.2 属性アイコン

<span id="page-35-2"></span><span id="page-35-1"></span>変数アイコンとパラメータアイコンには、いくつかのエレメント属性がオーバレイ アイコンとして表示されます。

![](_page_35_Picture_136.jpeg)

a. 変数のみ

b. パラメータのみ

c. オーバーレイアイコンが表示されるのは変数とメッセージのみ

# <span id="page-36-0"></span>5.3 "Tree" ペインのアイコン

<span id="page-36-2"></span>"Tree" ペインの各タブに表示されるアイコンについてはほとんどのものが前述され ていますが、それ以外にも以下のようなアイコンがあります。

<span id="page-36-1"></span>![](_page_36_Picture_186.jpeg)

a. "Browse" ビューの "Methods" タブのラベルアイコンと同様のものです([5.5](#page-38-0) [項参](#page-38-0)照)。

b. モジュールのみ

<span id="page-36-3"></span>ツリーペインの各タブに表示されるその他のアイコンには以下のものがあります。

![](_page_36_Picture_187.jpeg)

# <span id="page-37-0"></span>5.4 "General" ツールバーのアイコン

<span id="page-37-1"></span>"General" ツールバーには、**Save**、**Print** などのデフォルトボタンのほか、以下の ボタンが含まれます。

![](_page_37_Picture_268.jpeg)

# <span id="page-38-0"></span>5.5 タブラベルのアイコン

<span id="page-38-2"></span>ブロックダイアグラムに表示されるさまざまなタブのラベルには、以下のようなア イコンが使用されています。

<span id="page-38-1"></span>![](_page_38_Picture_97.jpeg)

# <span id="page-39-0"></span>**6** お問い合わせ先

<span id="page-39-1"></span>製品に関するご質問等は、各地域の ETAS 支社までお問い合わせください。

![](_page_39_Picture_112.jpeg)

# <span id="page-40-0"></span>索引

## 記号

1 次元テーブル [26](#page-25-0), [28](#page-27-1)

## **A**

Absolute [12](#page-11-0) Addition [8](#page-7-3) AND [10](#page-9-2) Arithmetic Operators [→「算術演算子」参照](#page-7-4)

## **B**

Between [11](#page-10-3) Break [15](#page-14-1)

# **C**

Case [11](#page-10-4) Case Operator [→「ケース演算子」参照](#page-10-2) Comparison Operator [→「比較演算子」参照](#page-8-1)

## **D**

Division [8](#page-7-5) dT [20](#page-19-0) dT パラメータ [20](#page-19-1)

# **E**

Equal [9](#page-8-2)

## **G**

General [ツールバー](#page-8-3) [38](#page-37-1) Greater 9

Greater or Equal [9](#page-8-4)

## **I**

If...Then [13](#page-12-4) If...Then...Else [13](#page-12-5)

## **L**

Logical Operator [→「論理演算子」参照](#page-9-3)

#### **M**

Maximum [11](#page-10-5) Minimum [11](#page-10-6) Modulo [8](#page-7-6) Multiplex Operator →「マル[チプレクス演算子」参照](#page-7-7) [10](#page-9-4) Multiplication 8 Mux [10](#page-9-5)

## **N**

Negation [12](#page-11-1) NOT [10](#page-9-6) Not Equal [9](#page-8-5)

# **O**

OR [10](#page-9-7) Outline タブ [37](#page-36-1)

## **S**

self [34](#page-33-2) Smaller [9](#page-8-6) Smaller or Equal [9](#page-8-7)

Substraction [8](#page-7-8) Switch [14](#page-13-2)

#### **T**

Tree ペイン [37](#page-36-2) ボタン [37](#page-36-3)

#### **W**

While [14](#page-13-3)

#### 記号

列挙型リテラル [21](#page-20-1)

#### あ

安全に関する注意事項 本製品に関する特殊な要件 [5](#page-4-5)

#### い

インプリメンテーションキャスト [33](#page-32-3)

## え

エレメント [16](#page-15-2) [-34](#page-33-3) 1 次元テーブル [26](#page-25-0), [28](#page-27-1) dT パラメータ [20](#page-19-1) self [34](#page-33-2) インプリメンテーションキャスト [33](#page-32-3) グラフィック階層 [33](#page-32-4) コメント [34](#page-33-4) シグネチャ~ [30](#page-29-3) システム定数 [22](#page-21-1) 集合~ [23](#page-22-2) スカラ [16](#page-15-3) その他の~ [33](#page-32-5) 定数 [22](#page-21-2) ディストリビューション [26](#page-25-1), [28](#page-27-2) 特性カーブ [25](#page-24-1) 特性マップ [27](#page-26-0) 内包されるコンポーネント [29](#page-28-1) 配列 [23](#page-22-3) パラメータ [18](#page-17-1) 複合~ [29](#page-28-1) プロセスシグネチャ [32](#page-31-1) 変数 [17](#page-16-1) マトリックス [24](#page-23-1) メソッドシグネチャ [30](#page-29-4) メソッド引数 [30](#page-29-5) メソッドローカル変数 [31](#page-30-2) メッセージ [19](#page-18-1) 戻り値 [31](#page-30-3) リアルタイムエレメント [19](#page-18-2) リソース [20](#page-19-2) リテラル [21](#page-20-2) スカラエレメント 受信メッセージ [19](#page-18-3) 送受信メッセージ [19](#page-18-4) 送信メッセージ [19](#page-18-5)

リアルタイムエレメント 受信メッセージ [19](#page-18-3) 送受信メッセージ [19](#page-18-4) 送信メッセージ [19](#page-18-5) 演算子 [8](#page-7-9) -[12](#page-11-2) Absolute [12](#page-11-0) Addition [8](#page-7-3) AND [10](#page-9-2) Between [11](#page-10-3) Case [11](#page-10-4) Division [8](#page-7-5) Equal [9](#page-8-2) Greater [9](#page-8-3) Greater or Equal [9](#page-8-4) Maxumum [11](#page-10-5) Minimum [11](#page-10-6) Modulo [8](#page-7-6) Multiplication [8](#page-7-7) Mux [10](#page-9-5) Negation [12](#page-11-1) NOT [10](#page-9-6) OR [10](#page-9-7) Smaller [9](#page-8-6) Smaller or Equal [9](#page-8-7) Substraction [8](#page-7-8) く グラフィック階層 [33](#page-32-4) け ケース演算子 [11](#page-10-2) こ コメント [34](#page-33-4) し シグネチャエレメント [30](#page-29-3) -[33](#page-32-6) プロセスローカル変数 [32](#page-31-1) メソッド引数 [30](#page-29-5) メソッドローカル変数 [31](#page-30-2) 戻り値 [31](#page-30-3) システム定数 [22](#page-21-1) 集合エレメント [23](#page-22-2) -[28](#page-27-3) 1 次元テーブル [26](#page-25-0) ディストリビューション [26](#page-25-1) 特性マップ [27](#page-26-0) 配列 [23](#page-22-3) マトリックス [24](#page-23-1) ディストリビューション [28](#page-27-2) 特性カーブ [25](#page-24-1) 1 次元テーブル [28](#page-27-1) 受信メッセージ [19](#page-18-3)

## す

スカラエレメント [16](#page-15-4) -[22](#page-21-3) dT パラメータ [20](#page-19-1)

システム定数 [22](#page-21-1) 受信メッセージ [19](#page-18-3) ール<br>送受信メッセージ [19](#page-18-4) 送信メッセージ [19](#page-18-5) 定数 [22](#page-21-2) パラメータ [18](#page-17-1) 符号付き離散パラメータ [18](#page-17-2) 符号付き離散変数 [17](#page-16-2) 符号なし離散変数 [17](#page-16-3) 符号なし離散パラメータ [18](#page-17-3) 変数 [17](#page-16-1) メッセージ [19](#page-18-1) リアルタイムエレメント [19](#page-18-2) リテラル [21](#page-20-2) 列挙型パラメータ [18](#page-17-4) 列挙型変数 [17](#page-16-4) ...<br>列挙型リテラル [21](#page-20-1) 連続パラメータ [18](#page-17-5) 連続変数 [17](#page-16-5) 連続リテラル 0.0 [21](#page-20-3) 連続リテラル 1.0 [21](#page-20-4) 論理パラメータ [18](#page-17-6) 論理変数 [17](#page-16-6) 論理リテラル false [21](#page-20-5) 論理リテラル true [21](#page-20-6) スコープアイコン [35](#page-34-4)

#### せ

制御フローエレメント [13-](#page-12-3)[15](#page-14-2) Break [15](#page-14-1) If...Then [13](#page-12-4) If...Then...Else [13](#page-12-5) Switch [14](#page-13-2) While [14](#page-13-3)

## そ

送受信メッセージ [19](#page-18-4) 送信メッセージ [19](#page-18-5) 属性アイコン [36](#page-35-2) その他の演算子 [11](#page-10-7) その他のアイコン [35-](#page-34-5)[39](#page-38-1) General ツールバー [38](#page-37-1) Tree ペイン [37](#page-36-2) スコープ [35](#page-34-4) 属性 [36](#page-35-2) タブラベル [39](#page-38-2) その他のエレメント [33-](#page-32-5)[34](#page-33-3) self [34](#page-33-2) インプリメンテーションキャスト [33](#page-32-3) グラフィック階層 [33](#page-32-4) コメント [34](#page-33-4)

# た

タブラベル [39](#page-38-2)

#### て 定数 [22](#page-21-2)

ディストリビューション [26](#page-25-1), [28](#page-27-2)

# と

問い合わせ先 [40](#page-39-1) 特性カーブ [25](#page-24-1) グループ [26](#page-25-2), [28](#page-27-4) 固定 [26](#page-25-3), [28](#page-27-5) 特性マップ [27](#page-26-0)

# な

内包されるコンポーネント [29](#page-28-1)

# は

配列 [23](#page-22-3) パラメータ [18](#page-17-1)

## ひ

比較演算子 [9](#page-8-1) 表記 規則 [6](#page-5-2)

# ふ

複合エレメント [29](#page-28-1) 符号付き離散パラメータ [18](#page-17-2) 符号付き離散変数 [17](#page-16-2) 符号なし離散パラメータ [18](#page-17-3) 符号なし離散変数 [17](#page-16-3) プロセスシグネチャエレメント [32](#page-31-1)

# へ

変数 [17](#page-16-1)

## ま

マトリックス [24](#page-23-1) マルチプレクス演算子 [10](#page-9-4)

## め

メソッドシグネチャエレメント [30](#page-29-4)[-31](#page-30-4) 引数 [30](#page-29-5) 戻り値 [31](#page-30-3) ローカル変数 [31](#page-30-2) メソッド引数 [30](#page-29-5) メッセージ [19](#page-18-1)

# も

戻り値 [31](#page-30-3)

# り

リアルタイムエレメント [19](#page-18-2) dT パラメータ [20](#page-19-1) メッセージ [19](#page-18-1) リソース [20](#page-19-2) リソース [20](#page-19-2)

リテラル [21](#page-20-2)

#### れ

列挙型パラメータ [18](#page-17-4) 列挙型変数 [17](#page-16-4) 連続パラメータ [18](#page-17-5) 連続変数 [17](#page-16-5) 連続リテラル 0.0 [21](#page-20-3) 連続リテラル 1.0 [21](#page-20-4)

## ろ

ローカル変数 プロセス [32](#page-31-1) メソッド [31](#page-30-2) 論理演算子 [10](#page-9-3) 論理パラメータ [18](#page-17-6) 論理変数 [17](#page-16-6) 論理リテラル false [21](#page-20-5) 論理リテラル true [21](#page-20-6)